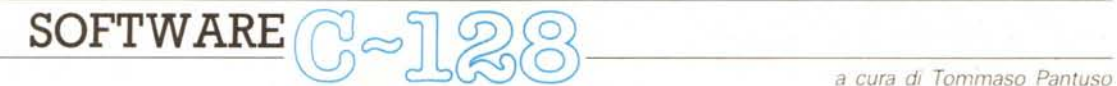

*Questo mese il software del* 728 *consiste in un programma che, sebbene rappresenti la riproposizione di un tema ampiamente considerato come il gioco Othello, presenta però alcune interessanti caratteristiche come la visualizzazione prospettica della tastiera* e *la possibilità di impiegare simultaneamente tastiera* e *jovstick.*

*A causa della sua stesura in Basic non è stato possibile pubblicare il listato per evidenti ragioni di lunghezza,* ma *è possibile disporre del dischetto contenente il programma completo.*

# *Othello*

*di Enrico Ceppi - Meda (MI)*

Questo programma permette di giocare ad Othello sul C128. Un programma del genere non è certo una novità ma questo, sfruttando le notevoli possibilità del computer sul quale gira, ha alcune particolarità che lo distinguono dagli altri.

La prima di queste particolarità riguarda la scacchiera: è possibile usare la solita scacchiera vista in pianta oppure scegliere una più piacevole scacchiera vista in prospettiva e disegnata in modo Graphicà. Dato poi che entrambe le scacchiere sono sempre aggiornate in memoria, il passaggio da una all'altra è praticamente immediato. La seconda particolarità riguarda l'interfaccia uomo/ macchina: è sempre possibile usare la tastiera o il joystick (in porta 2) ed è anche possibile usare l'uno e l'altro insieme.

La terza particolarità è che, anche se scritto tutto in Basic (tolta una piccola routine in LM). è abbastanza veloce, anche perché è possibile far «pensare» il C128 in modo Fast.

L'ultima particolarità è che è un po' meno sprovveduto di altri programmi (non in LM) che giocano ad Othello (a livello 3). anche se analizza solo la convenienza della mossa da fare, e non sviluppa un albero di più mosse (limite imposto dalla lentezza del Basic).

Veniamo ora a come usare il programma. Caricata e lanciata la routine OTHELLO CODE", avviando il programma OTHELLO, viene mostrata la schermata di presentazione, indi lo schermo sparisce (tutte le modifiche alla scacchiera vengono fatte in modo Fast) e, un attimo dopo, ricompare mostrando la scacchiera tradizionale e il menu principale che consta di tre opzioni:

**[SI** scambia scacchiere

**[I)** inizio partita

**[D)** disponi scacchiere

La prima opzione, come è intuitivo, serve per abilitare la scacchiera in prospettiva se è abilitata la scacchiera in pianta, e viceversa.

La seconda permette di iniziare la partita.

La terza consente di disporre a piacere le pedine sulla scacchiera. Notiamo una freccia orizzontale: portandola sulla parola che indica l'opzione scelta e premendo il tasto FIRE si seleziona l'opzione desiderata. È altresì possibile digitare la lettera posta tra parentesi quadre

per ottenere lo stesso scopo. Quindi, per scambiare le scacchiere, potremo indicare con la freccia mossa dal joystick la lettera [Sl. o potremo premere il tasto [s].

Se si chiede di iniziare una partita, il computer ci chiederà chi deve giocare con il bianco e con il nero. Se, come visto prima, indicheremo una persona, il computer assegnerà quel colore ad una persona, se indicheremo il C128. esso ci chiederà a che livello deve giocare. È possibile giocare tra due persone. tra una persona ed il computer a qualunque livello. ed anche far giocare il computer contro se stesso anche a livelli differenti (in questo caso, per interrompere la partita basta premere il tasto [q]; dopo che il C128 avrà eseguito una mossa, terminerà la partita). Dopo aver risposto a queste domande il computer ci chiederà se deve resettare la scacchiera: se risponderemo di sì ci presenterà la scacchiera visualizzata sullo schermo. Ciò è utile se vogliamo cominciare da una particolare posizione che abbiamo impostato con il comando [D] (disponi scacchiera). Infine inizierà la partita: il computer mostra a chi è di mano (inizia sempre il nero) un menu di quattro opzioni:

**[SI** scambia scacchiera

- **[O)** fine partita
- **[P)** passo

**[I)** imposta mossa

La prima opzione è già stata spiegata. La seconda permette di finire anzitempo una partita.

La terza permette di passare. Bisogna stare attenti. perché ad Othello non si può passare se si può muovere, quindi il computer controlla se abbiamo mosse possibili. Se esistono mosse possibili e noi premiamo [pl. il C128 entra automaticamente in modo imposta mossa e ci mostra la prima mossa da lui trovata.

La terza opzione ci permette di inserire una mossa. Quando selezioniamo questa opzione, il cursore prende la forma di una freccia inclinata verso il basso che si muove sulla scacchiera con il joystick o premendo i tasti delle lettere a-h e dei numeri 1-8. In modo "imposta mossa" sono attivi anche i tasti [s] (scambia scacchiere) e [p] (passo). Per confermare la mossa basta premere il tasto FIRE o il tasto [RE-TURN].

Quando il C128 «pensa» compare anche l'opzione:

### **[F)** fast

Premendo [f] o il tasto FIRE. il computer attiva in modo Fast, che azzera lo schermo. Bisogna notare che il compu-

'.

*È disponibile, presso la redazione, il disco con il programma pubblicato in questa rubrica. Le istruzioni per l'acquisto* e *l'elenco degli altri programmi disponibili sono a pag.* 281.

ter controlla la tastiera ed il joystick solo prima di analizzare una nuova mossa, quindi, se sta analizzando una mossa, può sembrare «sordo» al tasto FIRE (per la tastiera non c'è problema). Il computer ritorna al modo Slow appena decide che mossa fare.

Quando il C128 ha deciso, pone la freccia inclinata sulla casella che vuole occupare, indi richiama la nostra atten~ zione con un suono. Per fargli eseguire la mossa basta premere un tasto o tenere pigiato il tasto FIRE (anche qui il computer è un po' «sordo»). In ogni caso, dopo 5 suoni, il C128 esegue la sua mossa. Se dal menu principale (quello che appare all'attivazione del programma) si seleziona l'opzione per disporre la scacchiera, il computer ci mostra il seguente menu.

# **[N]ERO/[B]IANCO/[C]ANCELLA**

**[I]** immetti coordinate **[P]** pulisci scacchiera **[a]** esci

ESCLUSIVO

Con la prima opzione, selezionando [nl otterremo che il colore delle pedine successivamente poste sarà nero, selezionando [b] sarà bianco, e selezionando [c] si cancelleranno le pedine.

Con la seconda opzione, si può immettere una pedina sulla scacchiera nello stesso modo visto per selezionare le mosse.

Con la terza opzione si pulisce la scacchiera in modo da poter sistemare liberamente le pedine.

Con la quarta opzione si ritorna al menu principale.

Se quando è visualizzato il menu principale premiamo il tasto [q] o portiamo la freccia in basso a destra e premiamo FIRE, il computer esce dal programma e riassegna ai tasti funzione il loro valore di default (valore cancellato all'inizio del programma). Questa ultima opzione non compare nel menu per impedire (!!!) l'uscita dal programma. Comunque, usando l'istruzione TRAP, ho fatto in modo che anche la pressione del tasto [STOP]. sortisse questo effetto.

Veniamo ora alla routine in LM. Essa lavora sulla prima matrice dimensionata che deve essere di tipo intero e di 12x 12

**MI DI** 

elementi (DIMSC% (11,11) ). Quando viene richiamata (con SY S3380,a,x,y) essa vede se alla posizione x,y è possibile una mossa del colore posto in «a» (che vale 2 o 3). Essa inoltre vuole che gli elementi di contorno della matrice valgano -1. AI ritorno al Basic, nel registro «a» (leggibile con RREG a), viene immesso il numero di pedine che quella mossa capovolge e quindi, se esso vale 0, la mossa non è possibile.

Un'ultima nota riguarda il listato Basic. Facendo largo uso delle istruzioni DO ...LOOP, BGIN ...BEND e IF...THE-N...ELSE, ho ridotto molto il numero di GOTO & GOSUB, che sono davvero il minimo indispensabile. Tutte le subroutine cominciano con una riga, seguita da un'altra riga contenente una REM con delle spiegazioni; ho fatto così per poter cancellare la linea contenente la REM senza provocare spiacevoli UN-DEF'D STATEMENT ERROR. Ricordiamo ancora, per concludere, che prima bisogna lanciare la routine OTHELLO CODE e poi il programma OTHELLO. Buon divertimento!

# **IMPORTAZIONE E DISTRIBUZIONE DIRETTA PER L'ITALIA PERSONAL COMPUTERS CON**

**------- ---- ---- ---- ----**  $COMPATH$  TIBILI AL 100% **IBM** 

GARANZ

,  $\overline{\phantom{a}}$ 

**t** I (and )

**MP Plus CPU 8088/2** Clock *10/12* MHz 640 Ram •

Regolare certificato di garanzia

**MP 286 CPU 808286** Clock 10/16MHz espandibile fino a 4 Mb Ram in piastra madre

**MP 386 CPU 80836** Clock 20/25 MHz 2Mb Ramon board

> **MP LCD PORTATILE** Video cristalli liquidi elettroluminescente e a plasma

nelle versioni: **8088 - 286 - 386**

A PARTIRE DA 599,000 LIRE anche a L. 29.000 mensili

BM è un

**TRE SOLUZIONI AI VOSTRI PROBLEMI: AREA SERVICE**

SYSTEMS ITALIA s.r.

- \* ASSISTENZA TECNICA E MANUTENZIONE
- IN TUTTA ITALIA
- AUTOMATICA, ROBOTICA ETELEMISURE

## **AREA SOFTWARE**

- \* SOFTWARE GESTIONALE E SCIENTIFICO
- STANDARD PERSONALIZZATO
- CORSIDI FORMAZIONE

### **AREATRADE**

- IMPORTAZIONE DI HARDWARE SPECIFICO
- RICERCHEDI MERCATO

**AREA SYSTEMS ITALIA s.r.l. -** 10137 Torino Corso Siracusa, 79 - Tel. (011) 3298580 - 351513 - Fax (011) 326872

RICHIEDETECI MATERIALE ILLUSTRATIVO. SCONTO PER RIVENDITORI QUALIFICATI E QUANTIT A

# **SOLO I MIGLIORI. PERVOI.**

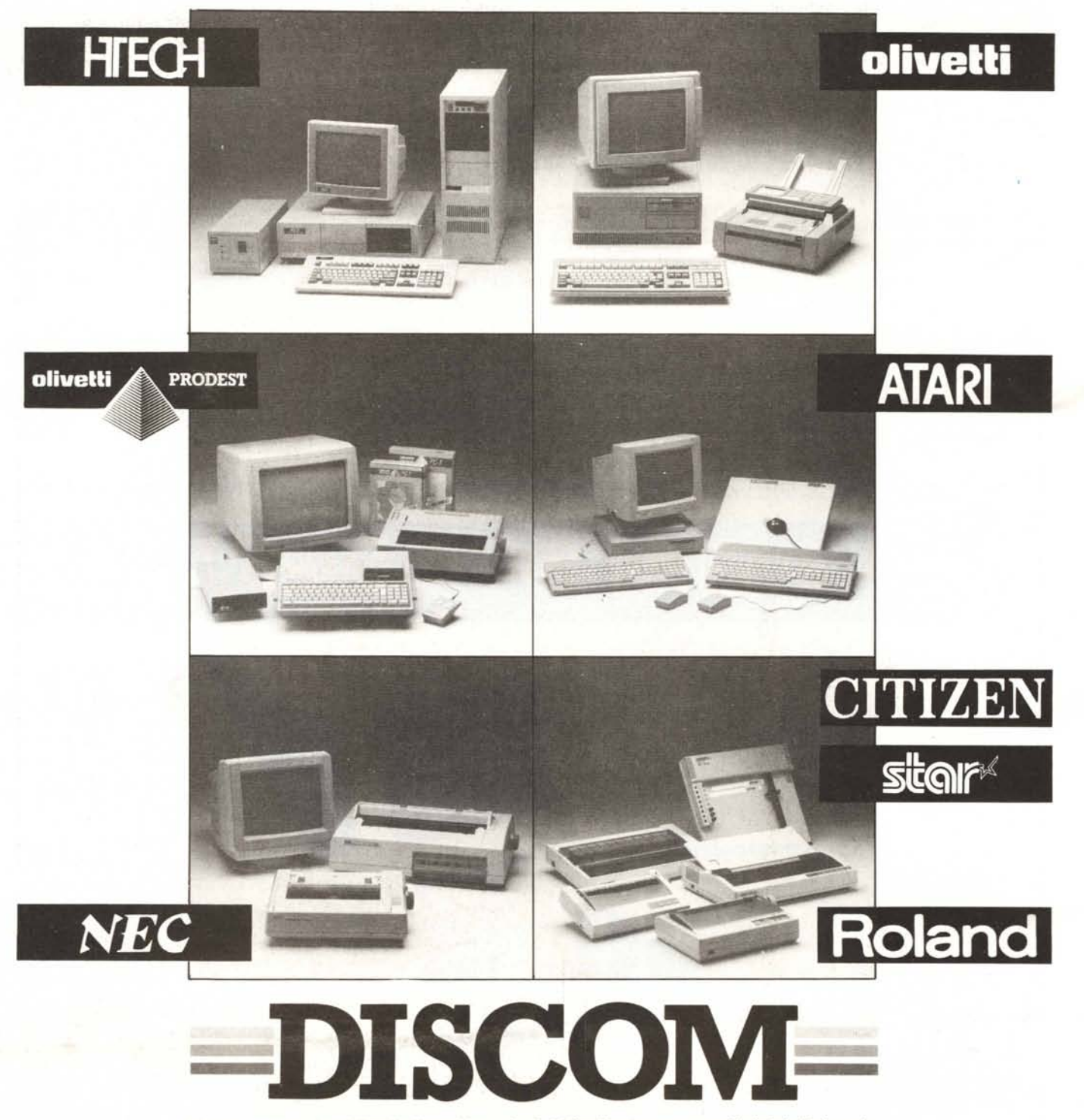

Discom, ovvero una delle più dinamiche società di distribuzione nate negli ultimi dieci anni. Discom si è imposta sul mercato grazie alla continuità del suo servizio, alla possibilità di offrire il prezzo migliore, alla capacità di scegliere sempre i prodotti vincenti, cioè i migliori, per voi.

**00128 Roma - Via Marcello Garosi, 23 Telef. (06) 52.07.839-52.07.917 - Telex 620238 - Telefax (06) 52.05.433**